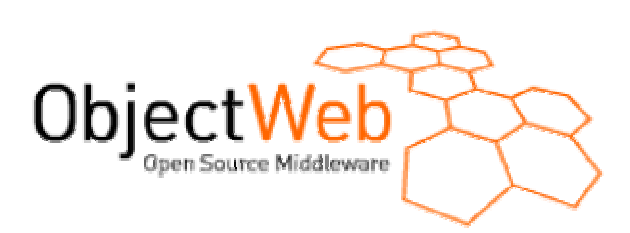

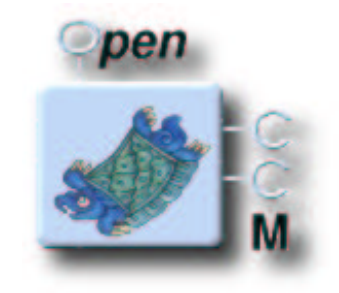

# *The ObjectWeb Consortium*

Tutorial

# Getting Started with OpenCCM

# Building a CORBA Components Application

-

**AUTHORS:**

Areski Flissi (CNRS-LIFL)

**CONTRIBUTORS:**

Philippe Merle (INRIA)

Released: November 20, 2002 Status: Final Draft Version: 1.0

# **TABLE OF CONTENTS**

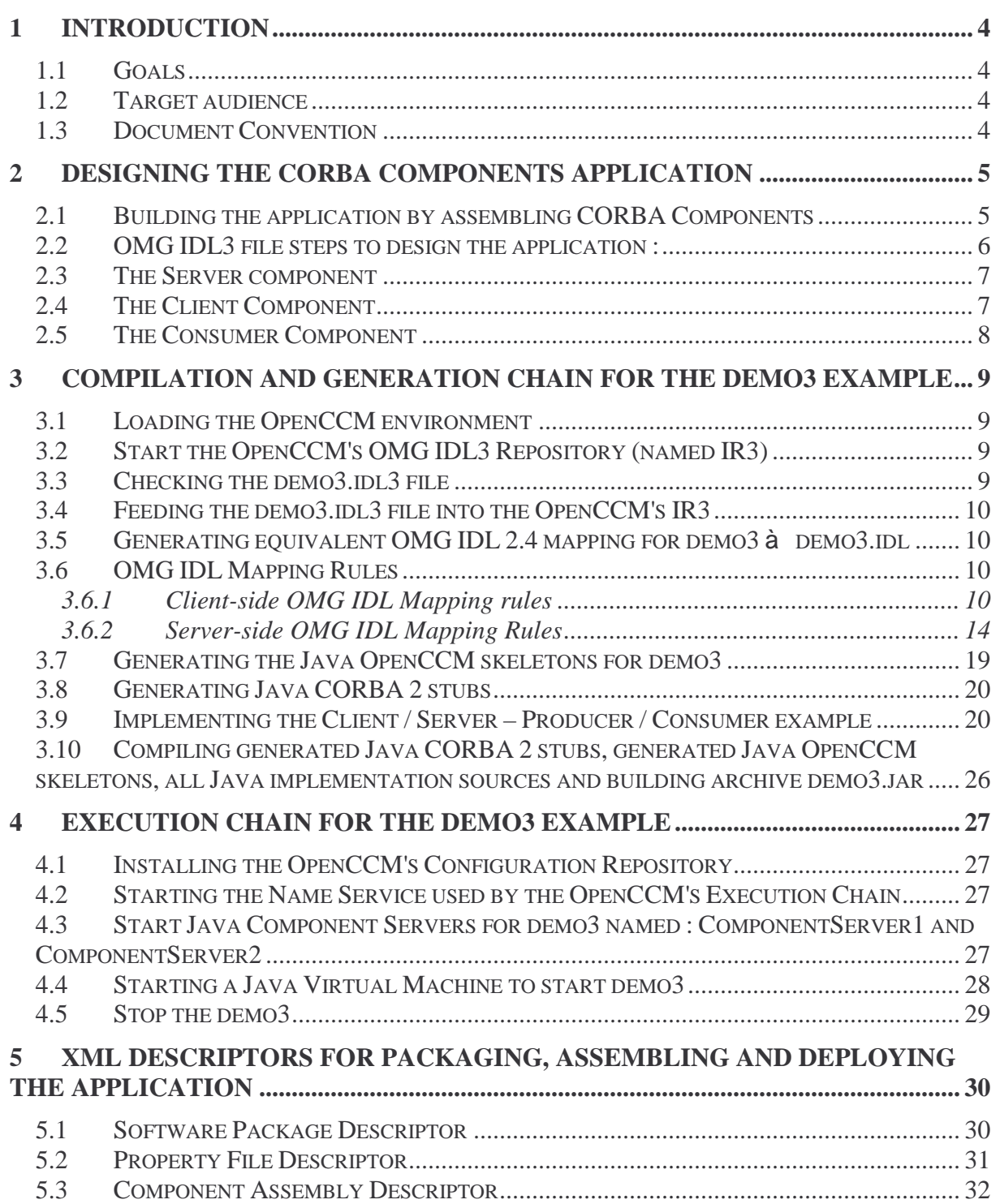

# **TABLE OF FIGURES**

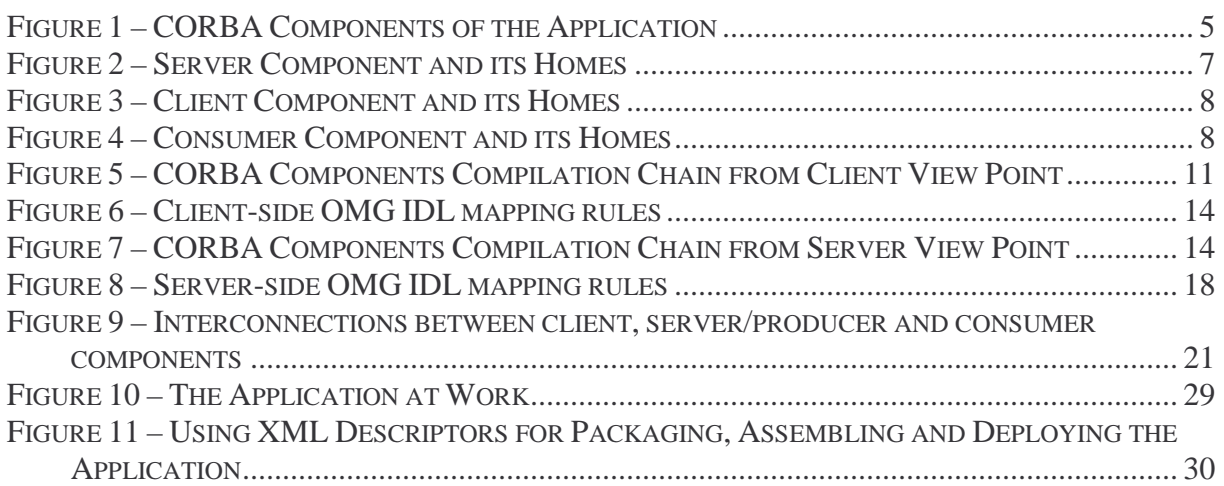

# **1 INTRODUCTION**

This document shows how to build and run a simple CORBA Components application with the OpenCCM platform. Moreover, this tutorial covers all the CORBA Components Specification features currently implemented in the OpenCCM platform.

The application shown in this tutorial is composed of a set of interconnected CORBA components deployed in several distributed application servers. The application illustrates both client-server and producer-consumer relationships between CORBA components.

The full source code of the presented application is available in the demo/demo3/ directory of the OpenCCM distribution.

### **1.1 Goals**

This tutorial illustrates how:

- to define OMG IDL component-oriented interfaces,
- to compile OMG IDL with the OpenCCM compilation chain,
- to implement CORBA components,
- to compile all Java source files,
- to use the OpenCCM execution chain,
- to run the application, and
- to write CORBA Components packaging and assembling XML descriptors.

### **1.2 Target audience**

The target audience for this tutorial includes all OpenCCM users and developers.

### **1.3 Document Convention**

Description: Times New Roman:12 Example or source code: Courier New:10

# **2 DESIGNING THE CORBA COMPONENTS APPLICATION**

The target application is composed of a set of client components connected to a server component, itself connected to a set of consumer components. The client components could synchronously call a service provided by the server component. Each time the service is called, the server component notifies/publishes an asynchronous event to all the connected consumer components. Components are created by simple component homes or managers with primary keys.

## **2.1 Building the application by assembling CORBA Components**

With the CORBA Components Specification and the OpenCCM platform, an application is generally built as an assembly of interconnected CORBA components deployed on several distributed application servers.

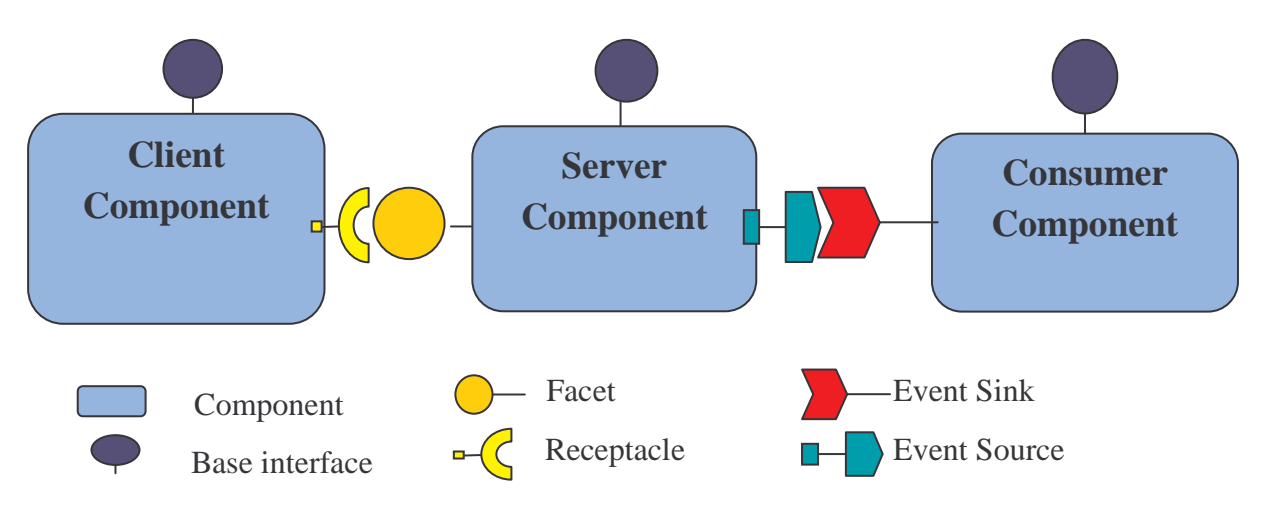

**Figure 1 – CORBA Components of the Application**

A CORBA component is a unit encapsulating business code implementation and exposing public component features through clearly well identified interfaces. By default, each component has a base interface exposing business specific configurable properties (like a colour and a title for a window component) and providing a set of generic control operations defined in the inherited Components::CCMObject interface.

Depending of its business, a CORBA component could provide several facet interfaces to other CORBA components. Each facet interface captures a distinct functional point of view on the component features. A facet interface could contain a set of standard OMD IDL operations and attributes. For instance in Figure 1, the Server component provides a facet interface used by Client components. Complementary, a CORBA component could clearly identify what interfaces he requires to run correctly. These required interfaces are named receptacles and represent connection points of a component. For instance in Figure 1, the Client component has a receptacle which must be connected to the Service interface.

On the other side, a CORBA component could provide event-oriented interfaces (named event sinks) to consume events. In Figure 1, the Consumer component has an event sink interface. Complementary, a CORBA component could clearly identify which events he produces

through event sources. In Figure 1, the Server component has an event source which must be connected to some event sinks.

Then a CORBA architect could build or assemble its applications by simply connecting component facets to component receptacles and component event sinks to component event sources.

### **2.2 OMG IDL3 file steps to design the application :**

• To have access to OMG IDL definitions contained into the CCM's Components module

import Components;

• Prefixing generated Java mapping classes

typeprefix demo3 "ccm.objectweb.org";

• The Service interface provided by the Server component and used by its Client components

```
interface Service
{
    void display(in string text);
};
```
• The Event valuetype published by the Server component and consumed by its Consumer components

```
eventtype TextEvent
{
    /** Just contains a string. */
    public string text;
};
```
• A base type for named components

```
component NamedComponent
{
    /** The identifier name property. */
   attribute string name;
};
```
• The primary key to identify components

valuetype NamePrimaryKey : ::Components::PrimaryKeyBase

```
/** Just a string name. */
    public /*string*/ long name;
};
```
### **2.3 The Server component**

{

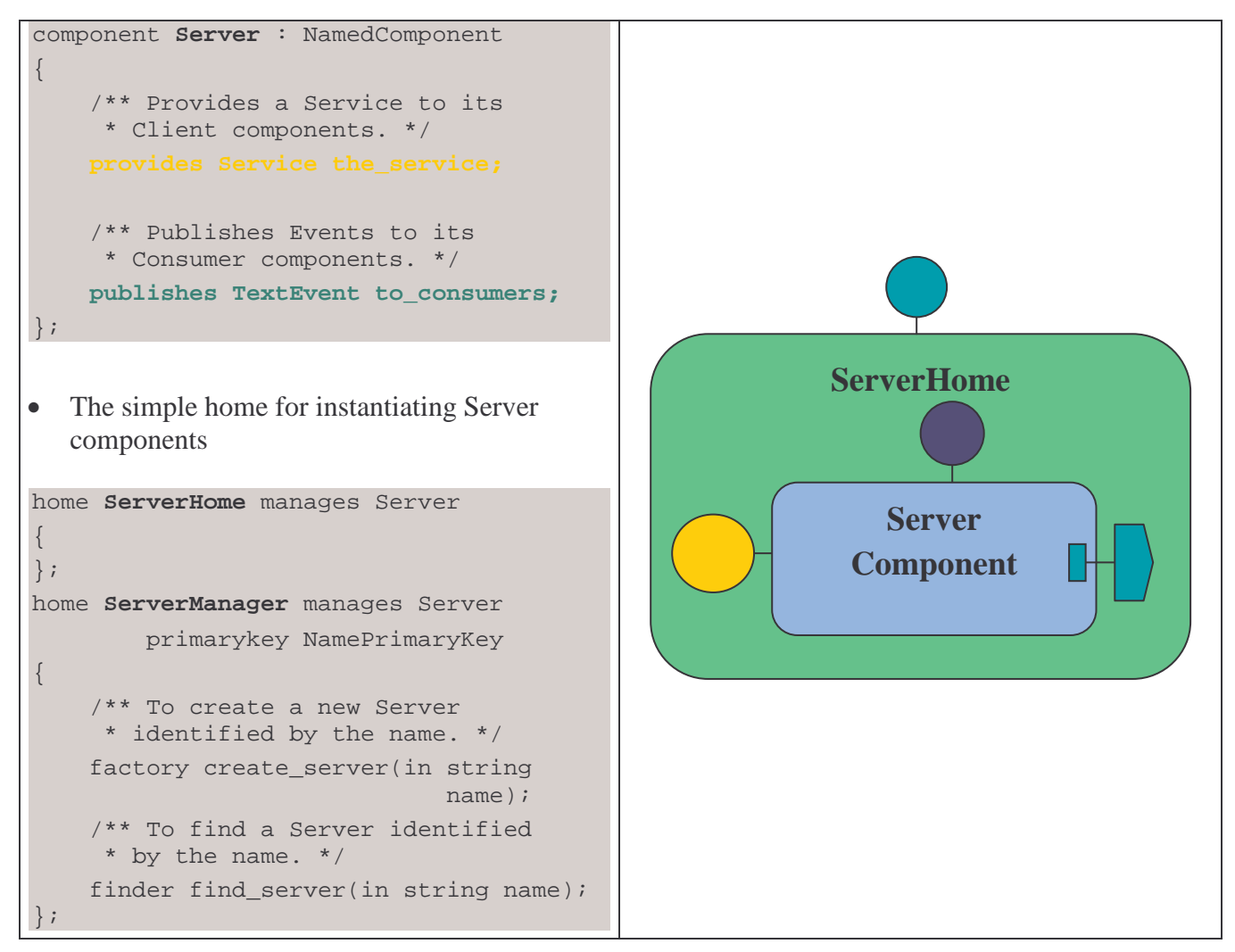

**Figure 2 – Server Component and its Homes**

### **2.4 The Client Component**

```
• The Client component type
component Client : NamedComponent
{
    // Uses the service provided by the
    // Server component.
};
```
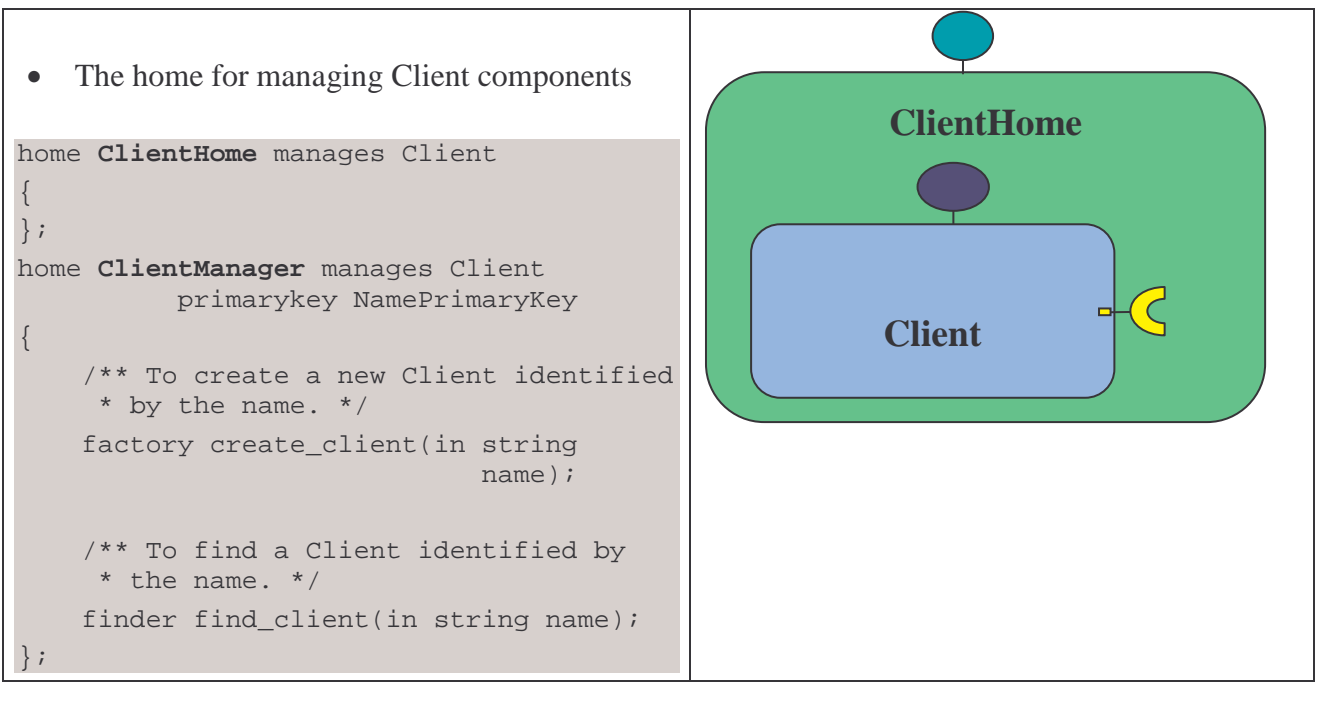

### **Figure 3 – Client Component and its Homes**

# **2.5 The Consumer Component**

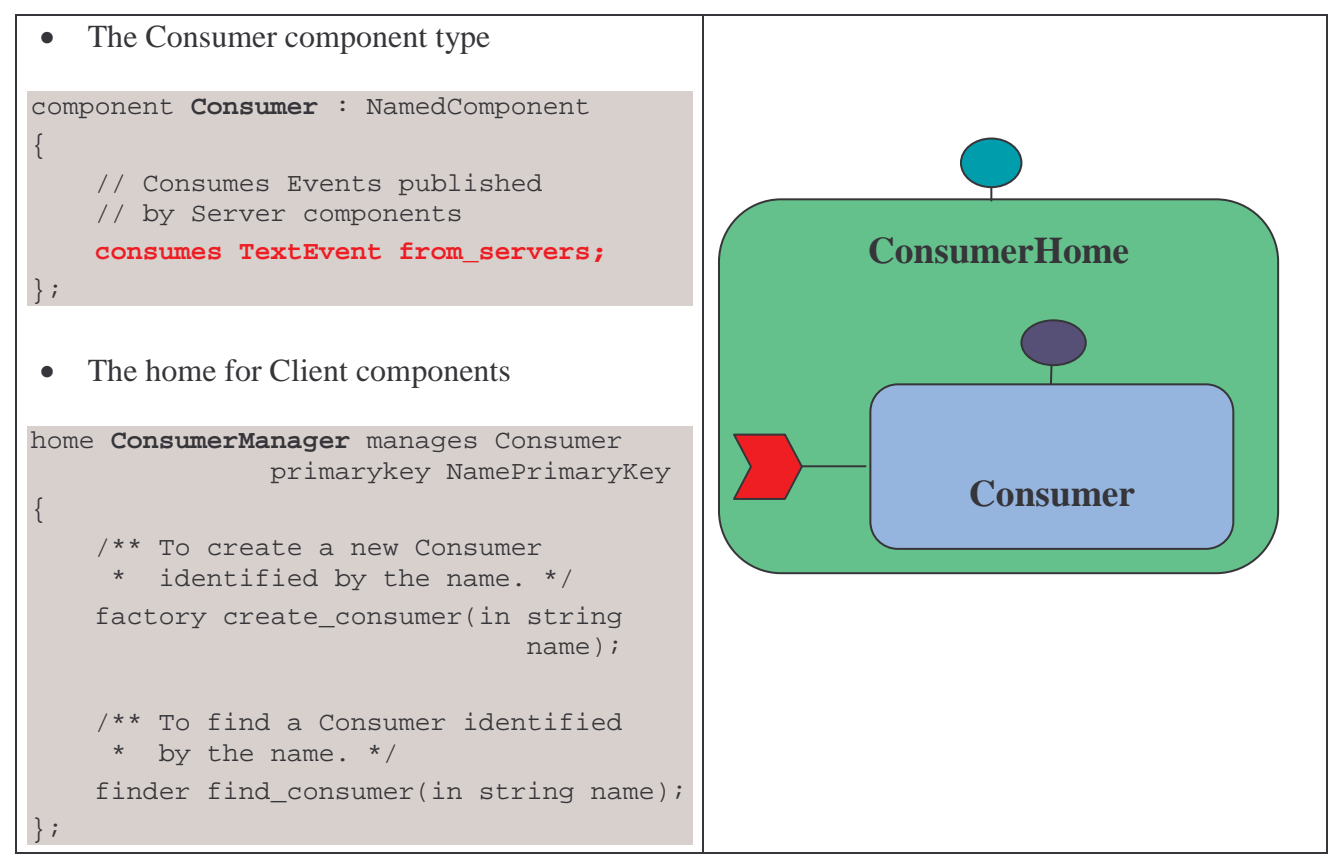

**Figure 4 – Consumer Component and its Homes**

## **3 COMPILATION AND GENERATION CHAIN FOR THE DEMO3 EXAMPLE**

Assuming OpenCCM is compiled and installed in C:\OpenCCM with ORBacus-4.1 under Windows NT:

### **3.1 Loading the OpenCCM environment**

C:\OpenCCM>call ORBacus-4.1\bin\**envi\_OpenCCM.bat**

### **3.2 Start the OpenCCM's OMG IDL3 Repository (named IR3)**

```
C:\OpenCCM\demo\demo3>ir3_start
The OpenCCM's OMG IDL3 Repository will be started.
Creating the C:\OpenCCM\ORBacus-4.1\OpenCCM_CONFIG_DIR directory.
Launching the OpenCCM's IR3.
Feeding the OpenCCM's IR3 with the IFR_3_0.idl file.
OpenCCM's OMG IDL 3.0 Compiler 0.5.0: Reading from file C:\OpenCCM\ORBacus-
4.1\idl\IFR_3_0.idl...
OpenCCM's OMG IDL 3.0 Compiler 0.5.0: Preprocessing file
C:\OpenCCM\ORBacus-4.1\idl\IFR 3 0.idl...
OpenCCM's OMG IDL 3.0 Compiler 0.5.0: File C:\OpenCCM\ORBacus-
4.1\idl\IFR_3_0.idl preprocessed
OpenCCM's OMG IDL 3.0 Compiler 0.5.0: Feeding the Interface Repository ...
OpenCCM's OMG IDL 3.0 Compiler 0.5.0: Compilation completed: 0 warnings.
Feeding the OpenCCM's IR3 with the Components.idl file.
OpenCCM's OMG IDL 3.0 Compiler 0.5.0: Reading from file C:\OpenCCM\ORBacus-
4.1\idl\Components.idl...
OpenCCM's OMG IDL 3.0 Compiler 0.5.0: Preprocessing file
C:\OpenCCM\ORBacus-4.1\idl\Components.idl...
OpenCCM's OMG IDL 3.0 Compiler 0.5.0: File C:\OpenCCM\ORBacus-
4.1\idl\Components.idl preprocessed
OpenCCM's OMG IDL 3.0 Compiler 0.5.0: Feeding the Interface Repository ...
OpenCCM's OMG IDL 3.0 Compiler 0.5.0: Compilation completed: 0 warnings.
The OpenCCM's OMG IDL3 Repository is started.
C:\OpenCCM\demo\demo3>
```
### **3.3 Checking the demo3.idl3 file**

C:\OpenCCM\demo\demo3>**idl3\_check demo3.idl3** OpenCCM's OMG IDL 3.0 Compiler 0.5.0: Reading from file demo3.idl3... OpenCCM's OMG IDL 3.0 Compiler 0.5.0: Preprocessing file demo3.idl3... OpenCCM's OMG IDL 3.0 Compiler 0.5.0: File demo3.idl3 preprocessed OpenCCM's OMG IDL 3.0 Compiler 0.5.0: Feeding the Interface Repository ... OpenCCM's OMG IDL 3.0 Compiler 0.5.0: Compilation completed: 0 warnings.

# **3.4 Feeding the demo3.idl3 file into the OpenCCM's IR3**

C:\OpenCCM\demo\demo3>**ir3\_feed demo3.idl3** OpenCCM's OMG IDL 3.0 Compiler 0.5.0: Reading from file demo3.idl3... OpenCCM's OMG IDL 3.0 Compiler 0.5.0: Preprocessing file demo3.idl3... OpenCCM's OMG IDL 3.0 Compiler 0.5.0: File demo3.idl3 preprocessed OpenCCM's OMG IDL 3.0 Compiler 0.5.0: Feeding the Interface Repository ... OpenCCM's OMG IDL 3.0 Compiler 0.5.0: Compilation completed: 0 warnings.

C:\OpenCCM\demo\demo3>

## **3.5 Generating equivalent OMG IDL 2.4 mapping for demo3 demo3.idl**

The ir3\_idl2 script allows one to generate the OMG IDL 2.4 CCM's mapping associated to an OpenCCM's IR3 object (demo3.idl) :

C:\OpenCCM\demo\demo3>**ir3\_idl2 demo3**

Add –o filename option to produce an output file and –i option to add the #include statement, ie :

C:\OpenCCM\demo\demo3>**ir3\_idl2 -i Components.idl -o demo3.idl demo3**

In our case, *"-i Components.idl"* produces the *"#include Components.idl"* statement in the demo3.idl file

### **3.6 OMG IDL Mapping Rules**

**3.6.1 Client-side OMG IDL Mapping rules**

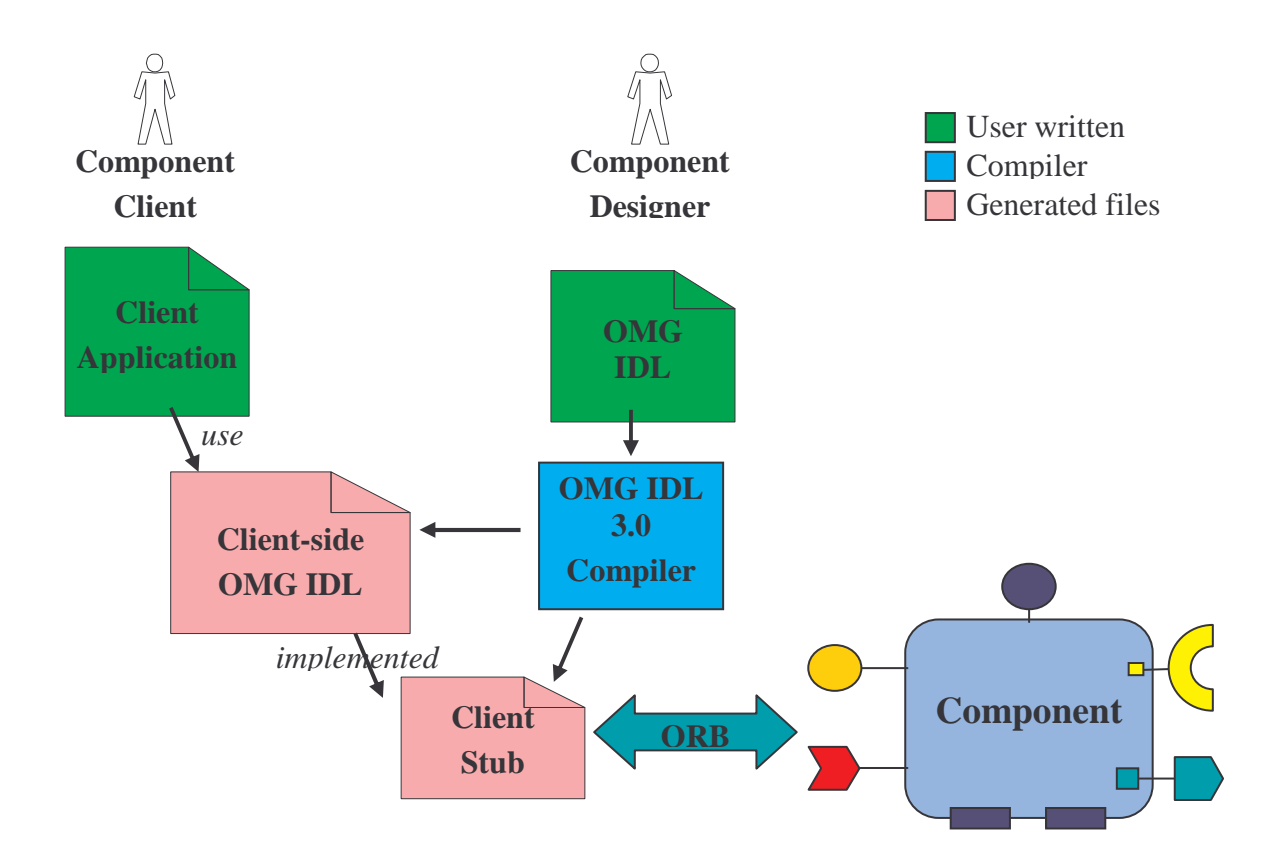

**Figure 5 – CORBA Components Compilation Chain from Client View Point**

General rules for the Client-side OMG IDL mapping rules :

- A component type is mapped to an interface inheriting from **Components::CCMObject**

- Facets and event sinks are mapped to an operation for obtaining the associated reference

- Receptacles are mapped to operations for connecting, disconnecting, and getting the associated reference(s)

- Event sources are mapped to operations for subscribing and unsubscribing to produced events

- An event type is mapped to

+ A value type inheriting from **Components::EventBase**

#### + A consumer interface inheriting from **Components::EventConsumerBase**

- A home type is mapped to three interfaces

+ One for explicit operations user-defined inheriting from **Components::CCMHome**

+ One for implicit operations generated

+ One inheriting from both previous interfaces

For our Client/Server-Producer/Consumer application, the main client-side OMG IDL mapping rules are :

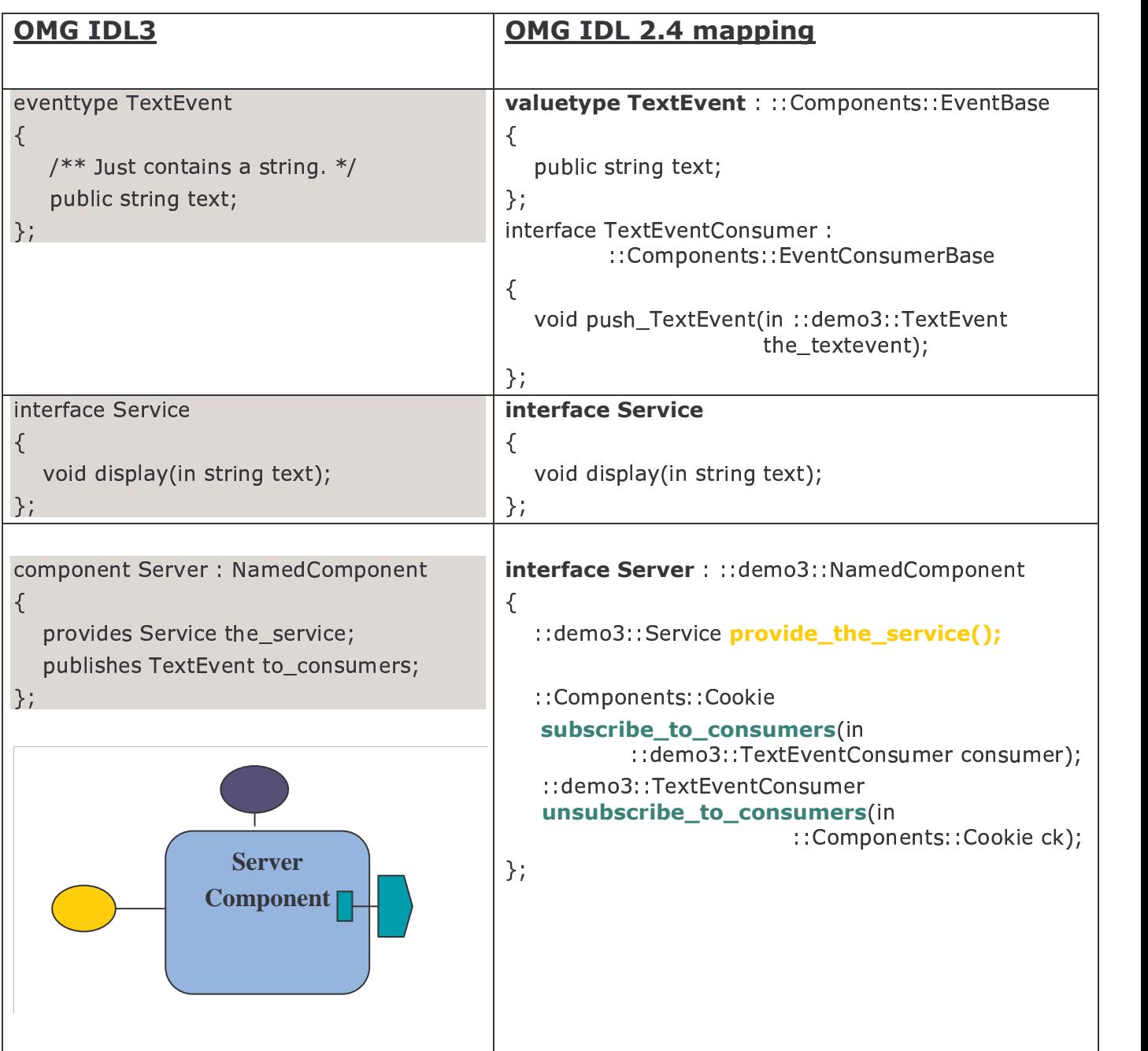

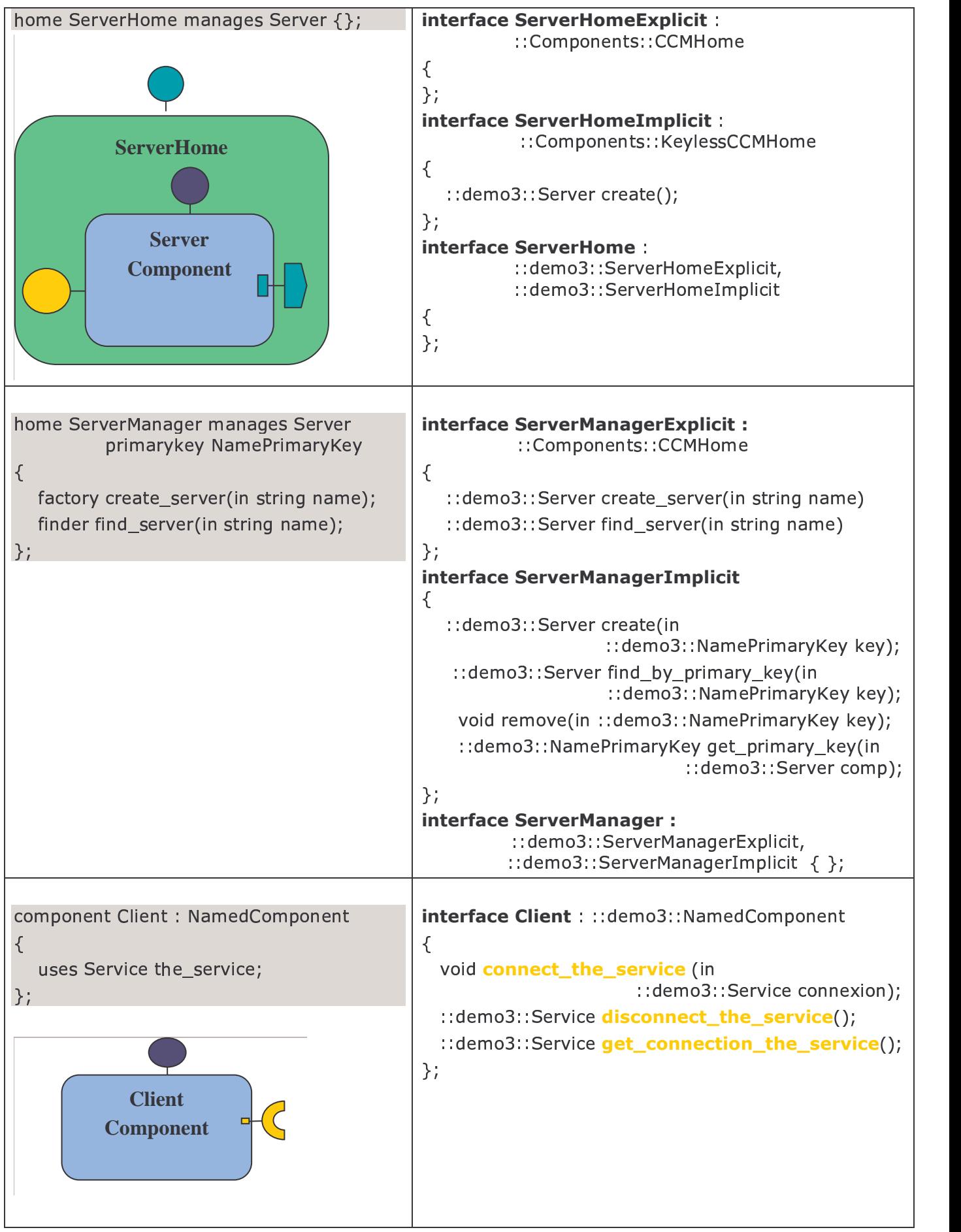

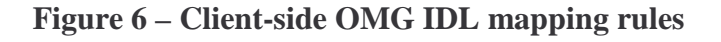

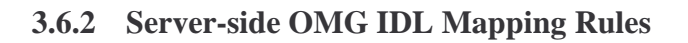

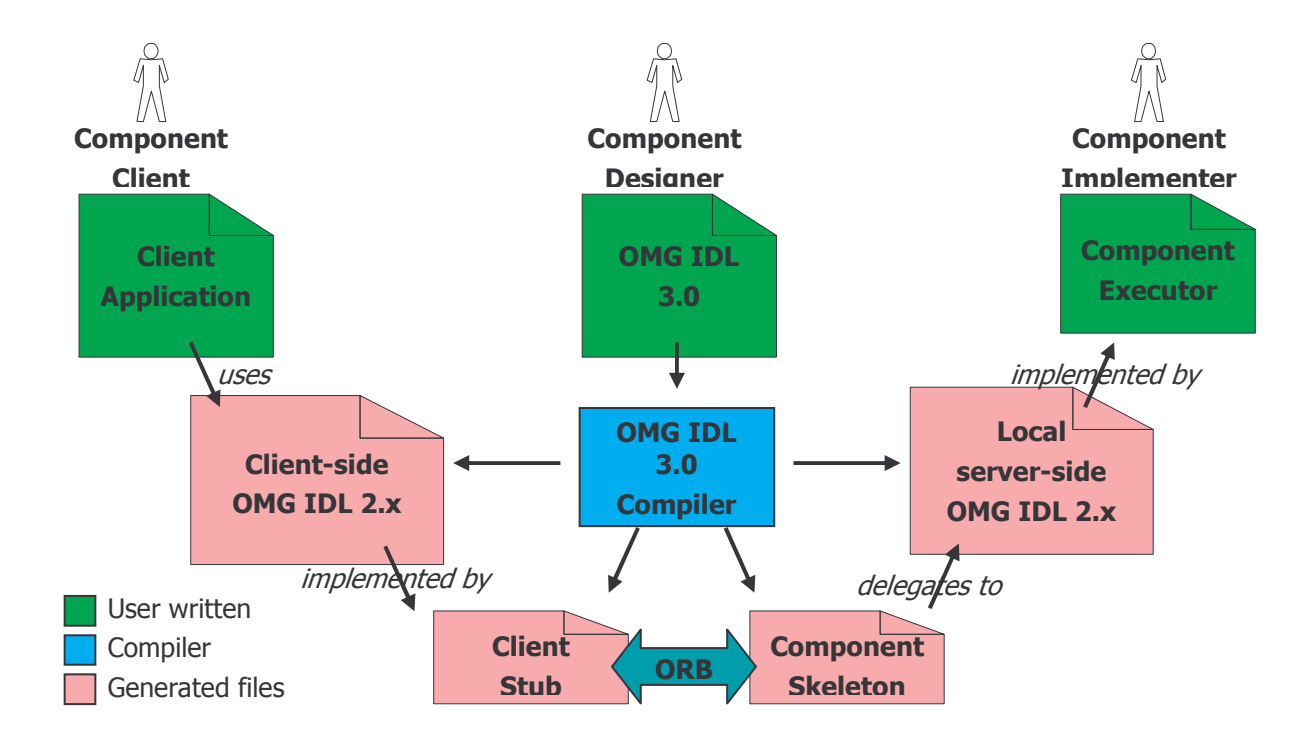

#### **Figure 7 – CORBA Components Compilation Chain from Server View Point**

General rules for the Server-side OMG IDL mapping rules :

- A component type is mapped to three local interfaces
	- + The main component executor interface
		- Inheriting from Components::EnterpriseComponent
	- + The monolithic component executor interface
		- Operations to obtain facet executors and receive events
	- + The component specific context interface
		- Operations to access component receptacles and event sources
- A home type is mapped to three local interfaces
	- + One for explicit operations user-defined
		- Inheriting from Components::HomeExecutorBase
	- + One for implicit operations generated
	- + One inheriting from both previous interfaces

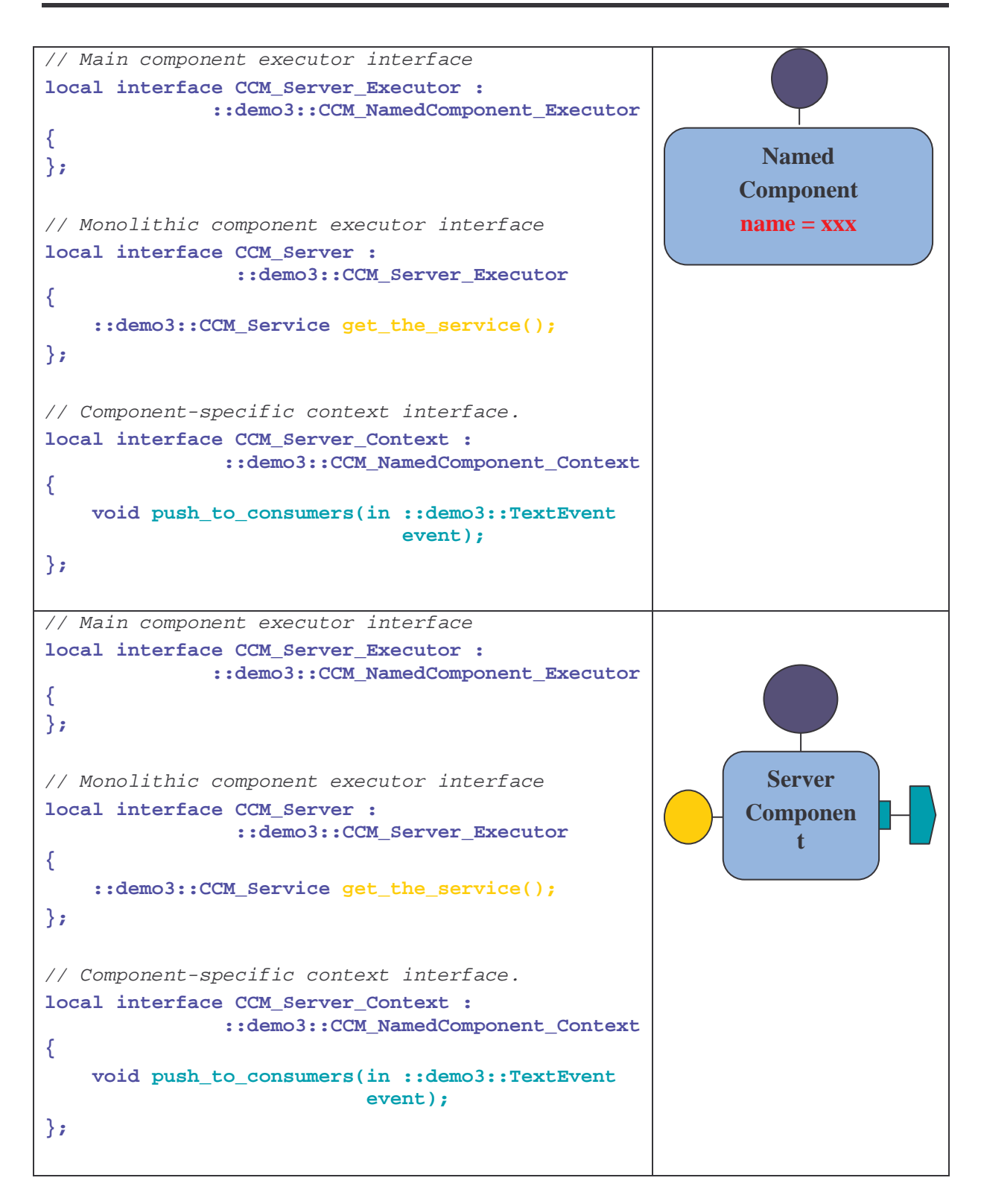

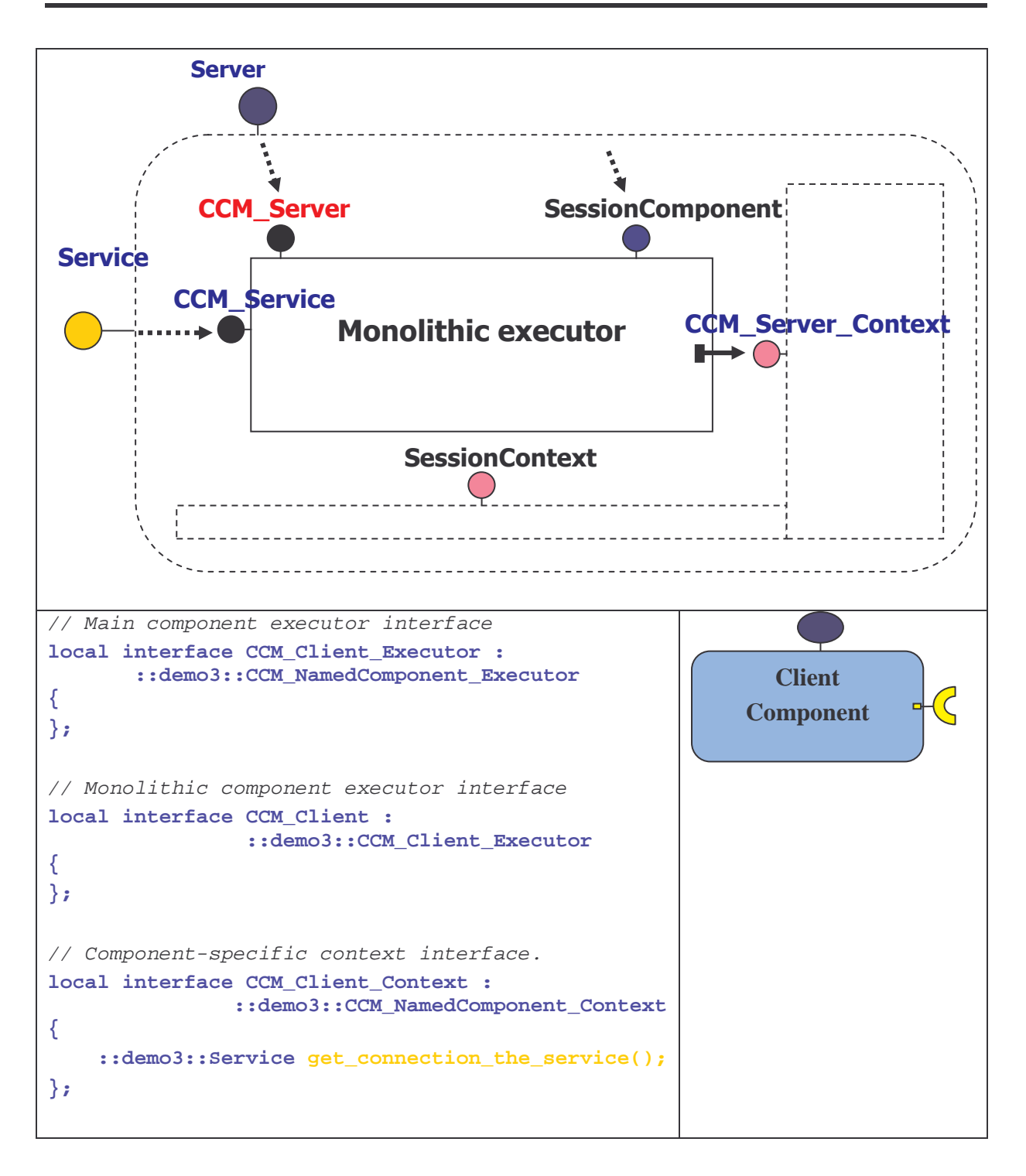

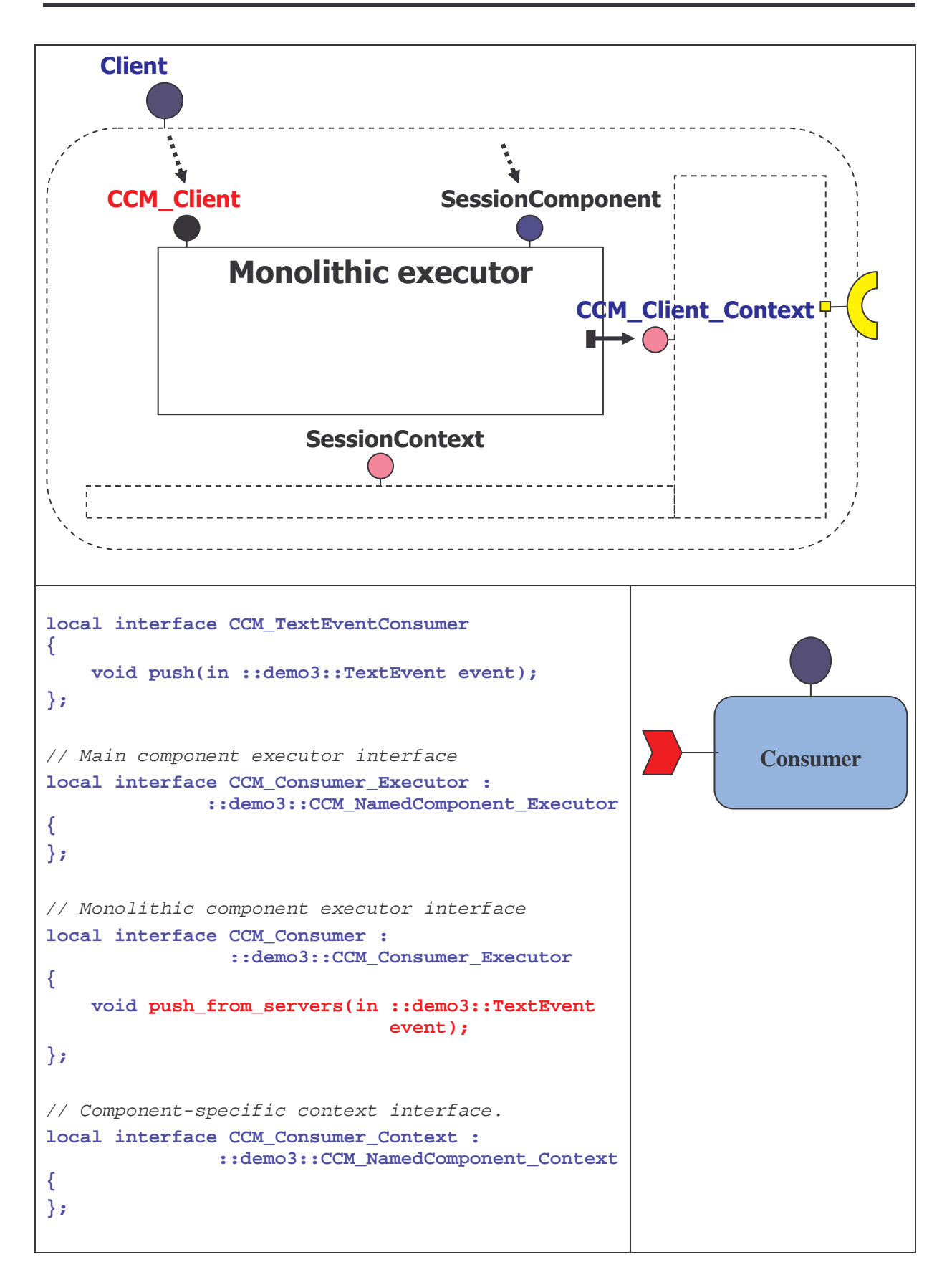

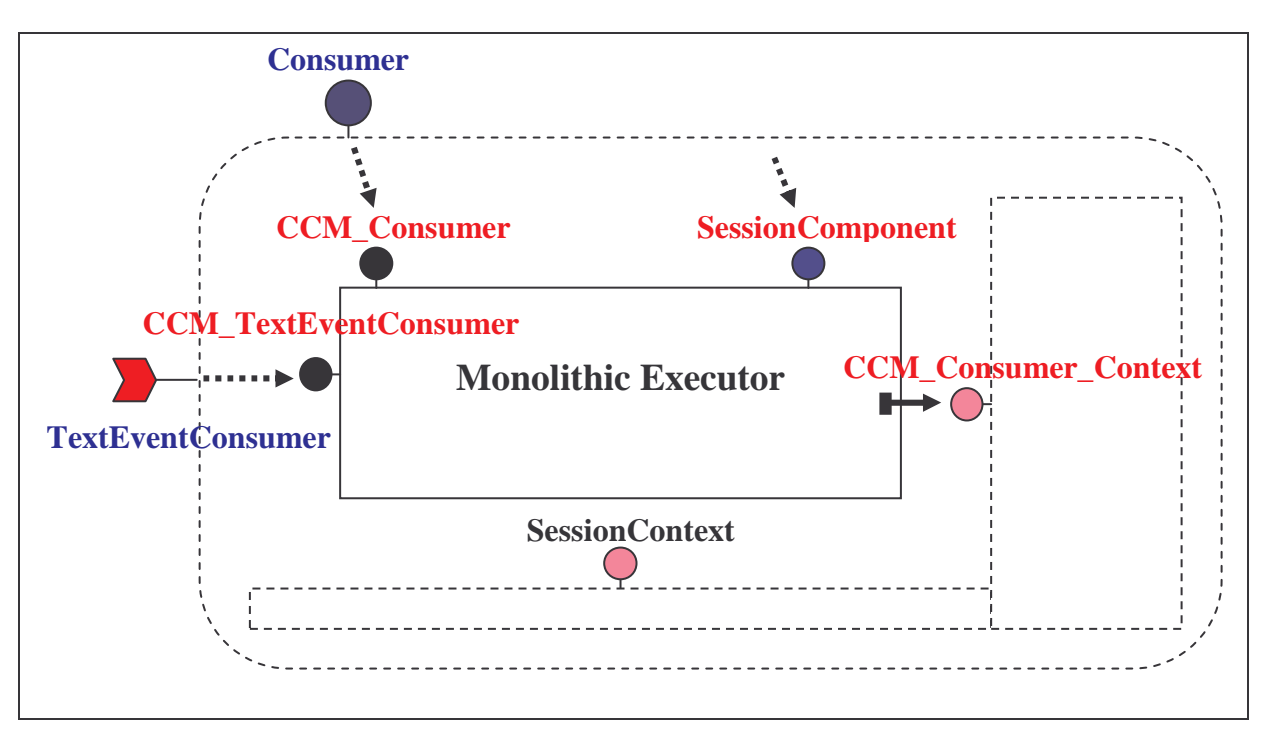

**Figure 8 – Server-side OMG IDL mapping rules**

# **3.7 Generating the Java OpenCCM skeletons for demo3**

C:\OpenCCM\demo\demo3>**ir3\_java ::demo3**

Files generated are:

ClientCCM.java ClientHomeCCM.java ClientHomeSkeletonInterceptor.java ClientHomeStubInterceptor.java ClientManagerCCM.java ClientManagerSkeletonInterceptor.java ClientManagerStubInterceptor.java ClientMonolithicWrapper.java ClientSkeletonInterceptor.java ConsumerCCM.java ConsumerHomeCCM.java ConsumerHomeSkeletonInterceptor.java ConsumerHomeStubInterceptor.java ConsumerManagerCCM.java ConsumerManagerSkeletonInterceptor.java ConsumerManagerStubInterceptor.java ConsumerMonolithicWrapper.java ConsumerSkeletonInterceptor.java NamedComponentCCM.java NamedComponentMonolithicWrapper.java NamedComponentSkeletonInterceptor.java NamePrimaryKeyFactoryHelper.java ServerCCM.java ServerHomeCCM.java ServerHomeSkeletonInterceptor.java ServerHomeStubInterceptor.java ServerManagerCCM.java ServerManagerSkeletonInterceptor.java ServerManagerStubInterceptor.java ServerMonolithicWrapper.java ServerSkeletonInterceptor.java ServiceSkeletonInterceptor.java ServiceStubInterceptor.java TextEventConsumerSkeletonInterceptor.java TextEventConsumerStubInterceptor.java TextEventConsumerWrapper.java TextEventFactoryHelper.java

#### Skeleton files

- For each component definition, a Java skeleton file is generated (ClientCCM.java, ConsumerCCM.java, ServerCCM.java)
- For each home definition, a Java skeleton file associated is generated (ServerHomeCCM.java...)

Helper files

- Event type definition : TextEventFactoryHelper.java is generated. This file provides facilities to register a factory for the equivalent OMG IDL 2.4 value type, to narrowcast a base event type into this type and to create an any from an event of this type.
- Valuetype NamedPrimaryKey : NamePrimaryKeyFactoryHelper.java is generated

#### Internally used files

- For Client, Server and Consumer components, ClientSkeletonInterceptor.java, ServerSkeletonInterceptor.java, ConsumerSkeletonInterceptor.java and \*MonotlithicWrapper.java are generated
- For each home definition, two interceptor files are generated ClientHomeSkeletonInterceptor.java, ClientHomeStubInterceptor.java in the case of Client home definition

### **3.8 Generating Java CORBA 2 stubs**

```
C:\OpenCCM\demo\demo3>jidl --auto-package --tie -I. -I../../ORBacus-4.1/idl
--output-dir generated/stubs demo3.idl
```
Using jidl compiler for ORBacus-4.1, --tie option allows to generate tie classes, -I option to include idl files

This generate stubs for demo3 in demo3\generated\stubs directory.

#### **3.9 Implementing the Client / Server – Producer / Consumer example**

Now we have to implement this example by writing Java implementation files

Note that we implement now functionnal parts of the application (non-functionnal parts are implemented by the skeletons). Let's have a look at the implementation files we must write :

```
ClientHomeImpl.java
ClientImpl.java
ConsumerHomeImpl.java
ConsumerImpl.java
Demo3.java
ServerHomeImpl.java
ServerImpl.java
TextEventDefaultFactory.java
TextEventImpl.java
```
**Demo3.java** is the bootstrap of the application, here we have to

- Initialize the ORB
- Obtain the Name Service by using *orb.resolve\_initial\_references("NameService")* method
- Obtain component servers ComponentServer1 and ComponentServer2
- Obtain the container homes
- Instanciate a container on server1 and server2
- Install homes for Client, Server and Consumer
- Create components with *create()* method of homes : here we have three clients, three consumers and one server - producer
- Configure components using the *name*("...") method, for each client, consumer and server (see component implementation for more details...)
- Connect each client and consumer to server by using *connect\_the\_service(the\_service)* for each client and *subscribe\_to\_consumers(...)* for consumers
- Call the *configuration\_complete()* method

The next figure shows the interconnections between the instanciated components:

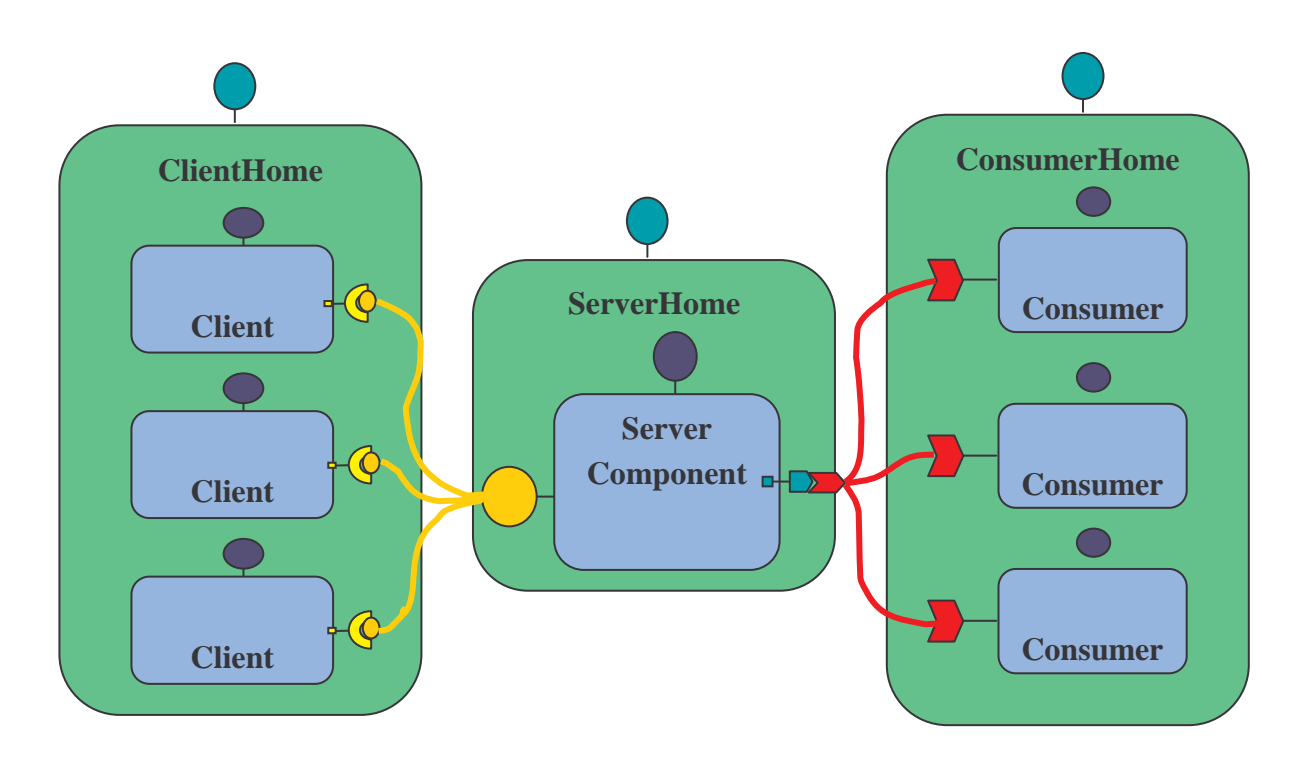

**Figure 9 – Interconnections between client, server/producer and consumer components**

The implementation of connections of client and consumer to server components looks like:

```
\cdots// component Server provide the service facet
Service the_service = s.provide_the_service();
// components Client connect to the Service facet
c1.connect_the_service(the_service);
```

```
c2.connect_the_service(the_service);
c3.connect_the_service(the_service);
// Consumers consume the events published by server
s.subscribe_to_consumers(cs1.get_consumer_from_servers());
s.subscribe_to_consumers(cs2.get_consumer_from_servers());
s.subscribe_to_consumers(cs3.get_consumer_from_servers());
...
```

```
ClientImpl.java :
```
- Instanciates, constructs and shows the GUI
- Perform the action when the button is clicked by calling the display service *service.display(...)* (Service interface operation)

```
...
    /**
     * When the button is selectionned.
     \star* @param e The associate ActionEvent.
     */
   public void
    actionPerformed(java.awt.event.ActionEvent e)
    {
        // Obtain the object reference associated to the
        // 'the_service' receptacle.
        Service service = the_context_.get_connection_the_service();
        // Check if the connection is available.
        if(service == null)
        {
            System.err.println("The demo3::Client::the_service receptacle
is not set!");
        return;
        }
        // Calls the display service.
        service.display(name_ + ":" + text_.getText());
    }
...
```
**ServerImpl.java**

- Instanciates, constructs and shows the GUI
- Implements mutator and accessor methods for attribute name
- Implements the display method for the Service interface by displaying string text
- Push events to consumers *push\_to\_consumers(... )*

```
...
    /**
```

```
* The display operation of the demo3::Service interface.
    *
     * @param text The text to display.
    */
   public void
   display(String text)
    \{\Box// Puts the text into the text area.
       textArea_.append(text + "\n");
       // Pushes an event to all connected consumers.
       the_context_.push_to_consumers( new TextEventImpl(text) );
   }
...
```
**ConsumerImpl.java :**

- Instanciates, constructs and shows the GUI
- Implements reception of events published by server components *push\_from\_server(...)*

```
...
   /**
    * To receive demo3::Event events published by demo3::Server components.
     *
    * @param event The received event.
    */
   public void
   push_from_servers(TextEvent event)
   {
       push(event);
   }
    /**
     * To receive demo3::Event events published by demo3::Server components.
    *
     * @param event The received event.
     */
   public void
   push(TextEvent event)
   {
       // Put the text into the text area.
       textArea_.append(event.text + "\n");
   }
...
```
The *push(...)* method simply display text on consumer's GUI.

**ClientHomeImpl.java**

This class inherits from the local CCM\_ClientHome interface generated by the OpenCCM's IDL3 to IDL2 mapping generator. It implements the *create\_home()* method called by the OpenCCM Component Server to create a home instance

```
...
   public static org.omg.Components.HomeExecutorBase
    create_home()
    {
       return new ClientHomeImpl();
    }
...
```
**ConsumerHomeImpl.java**

- Implements the *create\_home()* method to create a home instance
- Register the TextEvent valuetype factory to the ORB

```
...
   public static org.omg.Components.HomeExecutorBase
   create_home()
    {
        return new ConsumerHomeImpl();
    }
    // Executed once at the loading of this class
    // by the OpenCCM Component Server.
   static
    {
        // Required to register the TextEvent valuetype factory to the ORB.
       TextEventDefaultFactory.register();
    }
...
```
**ServerHomeImpl.java**

- Implements the *create\_home()* method to create a home instance
- Register the TextEvent valuetype factory to the ORB

```
public static org.omg.Components.HomeExecutorBase
create_home()
\{return new ServerHomeImpl();
}
// Executed once at the loading of this class
// by the OpenCCM Component Server.
static
{
    // Required to register the Event valuetype factory to the ORB.
    TextEventDefaultFactory.register();
}
```
#### **Implementation of the Event valuetype factory :**

```
TextEventDefaultFactory.java
```

```
\langle \cdot | \cdot \rangle/**
     * Register the valuetype factory to the ORB.
     */
    public static void
    register()
    {
         TextEventFactoryHelper.register(new TextEventDefaultFactory());
    }
\sim
```
#### **Implementation of the Event valuetype : TextEventImpl.java**

```
public class TextEventImpl
     extends TextEvent
{
    /** The default constructor. */
    public
    TextEventImpl()
    {
        text = " "}
    /**
     * The constructor.
     *
     * @param t A text.
     */
    public
    TextEventImpl(String t)
    {
        text = t;
    }
\overline{ }
```
### **3.10 Compiling generated Java CORBA 2 stubs, generated Java OpenCCM skeletons, all Java implementation sources and building archive demo3.jar**

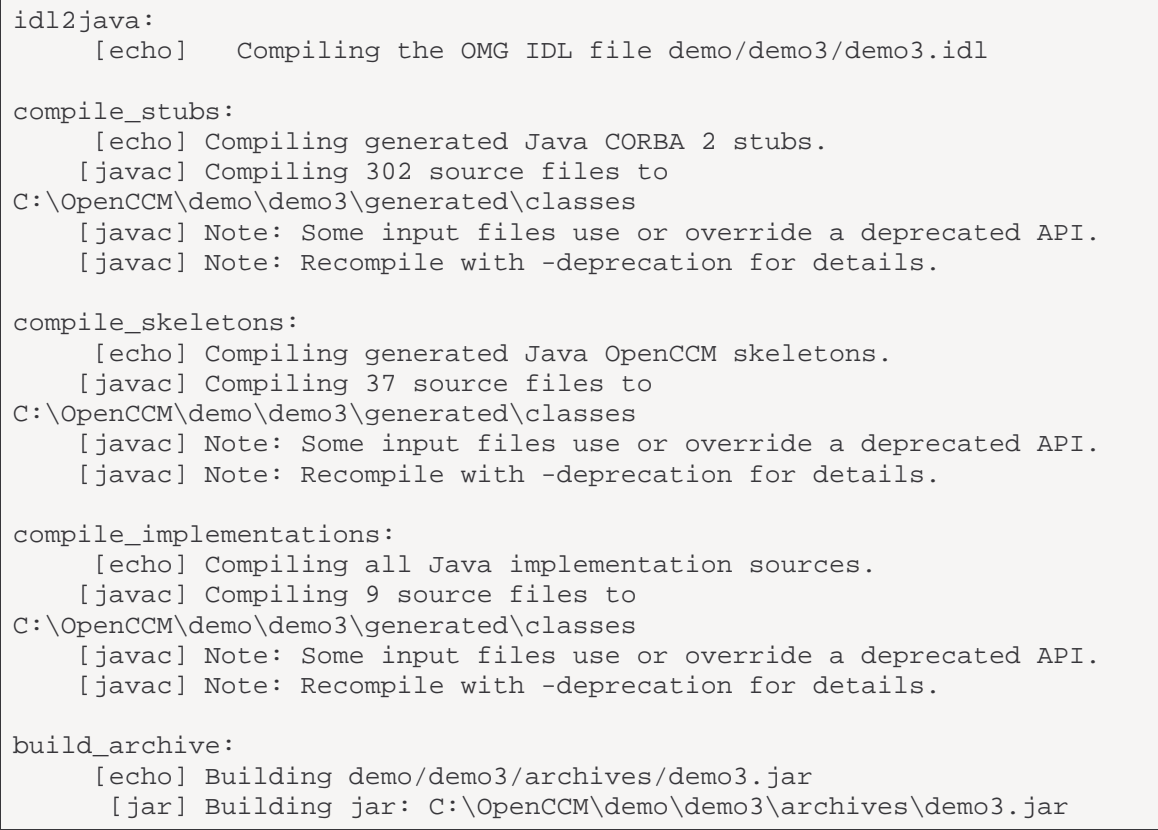

# **4 EXECUTION CHAIN FOR THE DEMO3 EXAMPLE**

### **4.1 Installing the OpenCCM's Configuration Repository**

C:\OpenCCM\demo\demo3>ccm\_install The OpenCCM Platform will be installed. Creating the C:\OpenCCM\ORBacus-4.1\OpenCCM\_CONFIG\_DIR directory. Creating the C:\OpenCCM\ORBacus-4.1\OpenCCM\_CONFIG\_DIR\ComponentServers directory. The OpenCCM Platform is installed.

## **4.2 Starting the Name Service used by the OpenCCM's Execution Chain**

```
C:\OpenCCM\demo\demo3>ns_start
The Name Service will be started.
Launching the ORBacus Name Service.
The Name Service is started.
```
### **4.3 Start Java Component Servers for demo3 named : ComponentServer1 and ComponentServer2**

```
C:\OpenCCM\demo\demo3>jcs_start ComponentServer1
The OpenCCM's Java Component Server ComponentServer1 will be started.
Creating the C:\OpenCCM\ORBacus-
4.1\OpenCCM_CONFIG_DIR\ComponentServers\ComponentServer1.archive_cache
directory.
Launching an OpenCCM's Java Component Server.
The OpenCCM's Java Component Server ComponentServer1 is started.
C:\OpenCCM\demo\demo3>jcs_start ComponentServer2
The OpenCCM's Java Component Server ComponentServer2 will be started.
Creating the C:\OpenCCM\ORBacus-
4.1\OpenCCM_CONFIG_DIR\ComponentServers\ComponentServer2.archive_cache
directory.
Launching an OpenCCM's Java Component Server.
The OpenCCM's Java Component Server ComponentServer2 is started.
```
#### **Then add archive demo3.jar to your classpath, ie :**

C:\OpenCCM\demo\demo3>set CLASSPATH=archives\%1.jar;%CLASSPATH%

#### **Getting the IOR of the started Name Service NSIOR**

```
C:\OpenCCM\demo\demo3>ns_ior
IOR:000000000000002a49444c3a6f6f632e636f6d2f436f734e616d696e672f4f424e616d6
96e67436f6e746578743a312e30000000000000010000000
```
0000000f3133342e3230362e31302e31343500000d31000000000028abacab305f526f6f745 04f4100526f6f74436f6e74657874504f4100004e616d655 0001000000010000002c0000000000010001000000040001002000010109000101000501000 100010109000000020001010005010001

### **4.4 Starting a Java Virtual Machine to start demo3**

C:\OpenCCM\demo\demo3>bin\start\_java The OpenCCM Platform will be installed. Creating the C:\OpenCCM\ORBacus-4.1\OpenCCM\_CONFIG\_DIR directory. Creating the C:\OpenCCM\ORBacus-4.1\OpenCCM\_CONFIG\_DIR\ComponentServers directory. The OpenCCM Platform is installed. The Name Service will be started. Launching the ORBacus Name Service. The Name Service is started. The OpenCCM's Java Component Server ComponentServer1 will be started. Creating the C:\OpenCCM\ORBacus-4.1\OpenCCM\_CONFIG\_DIR\ComponentServers\ComponentServer1.archive\_cache directory. Launching an OpenCCM's Java Component Server. The OpenCCM's Java Component Server ComponentServer1 is started. The OpenCCM's Java Component Server ComponentServer2 will be started. Creating the C:\OpenCCM\ORBacus-4.1\OpenCCM\_CONFIG\_DIR\ComponentServers\ComponentServer2.archive\_cache directory. Launching an OpenCCM's Java Component Server. The OpenCCM's Java Component Server ComponentServer2 is started. Starting demonstration demo3 ... Initializing the ORB... Obtaining the Name Service... Obtaining Component Servers... Installing archives... Property file null\jidlscript.properties not found: exiting Property file null\jidlscript.properties not found: exiting Instantiating homes... Creating components... Configuring components... Interconnecting components... Configuration completion... Demonstration demo3 is ready to be used ...

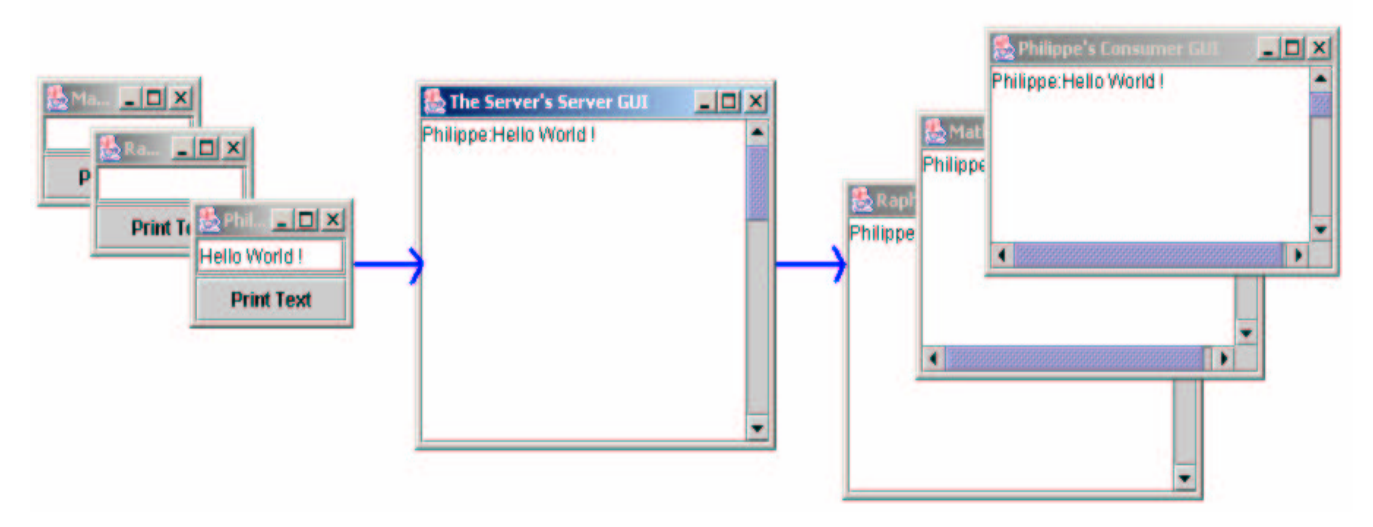

**Figure 10 – The Application at Work**

## **4.5 Stop the demo3**

To stop the demo3 application, run :

```
C:\OpenCCM\demo\demo3>bin\stop_java
The Java Component Server ComponentServer1 will be stopped.
The Java Component Server ComponentServer1 is stopped.
The Java Component Server ComponentServer2 will be stopped.
The Java Component Server ComponentServer2 is stopped.
The Name Service will be stopped.
The Name Service is stopped.
The OpenCCM Platform will be deinstalled.
Removing the C:\OpenCCM\ORBacus-4.1\OpenCCM_CONFIG_DIR directory.
The OpenCCM Platform is deinstalled.
```
# **5 XML DESCRIPTORS FOR PACKAGING, ASSEMBLING AND DEPLOYING THE APPLICATION**

XML descriptors help to :

- Package components into a self-descriptive package
- Assembly component with other components (if needed)
- Deploy components

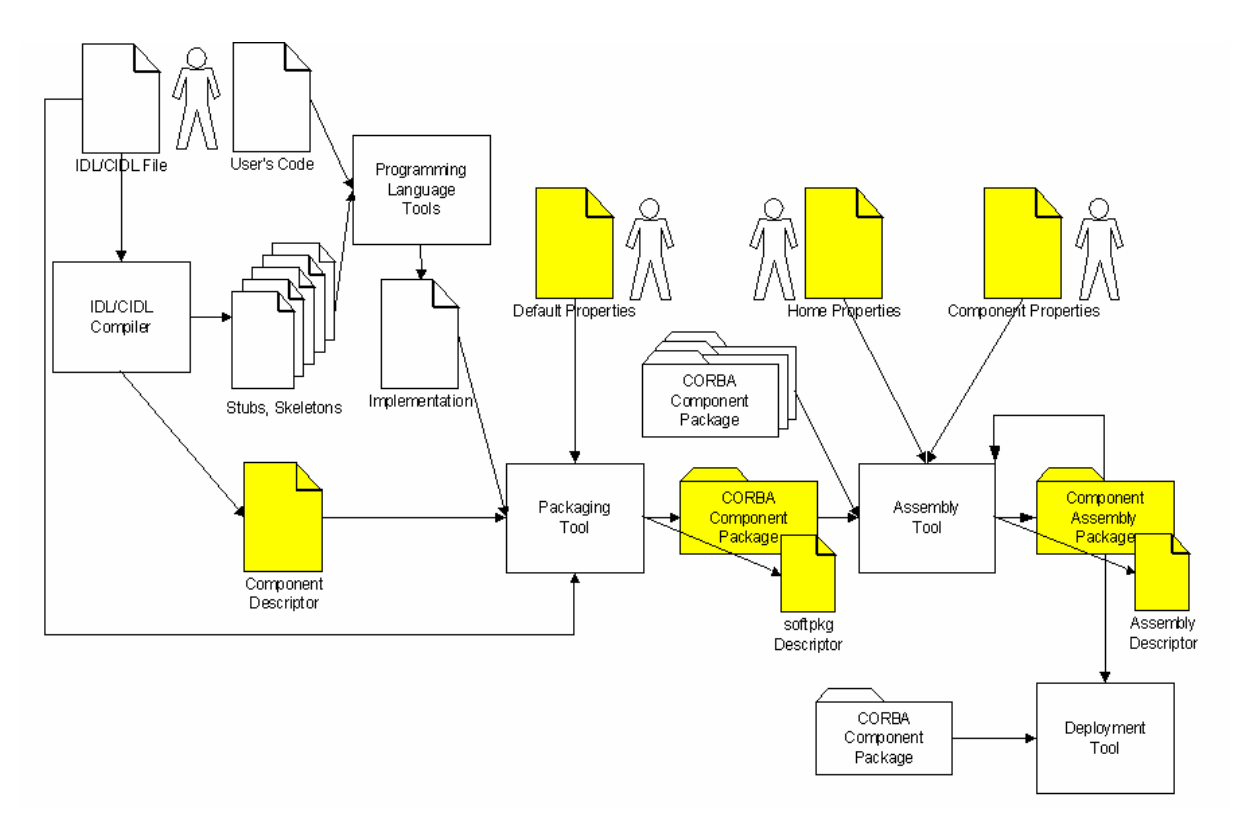

#### **Figure 11 – Using XML Descriptors for Packaging, Assembling and Deploying the Application**

#### **5.1 Software Package Descriptor**

client.csd, server.csd and consumer.csd describe general elements (title, author, description, web page, license, link to IDL file...etc) and list implementations (information about implementations like OS, ORB, language, compiler, dependancies on other libraries...etc. , entry point)

XML Software Package Descriptor for Server component (**server.csd**):

```
<?xml version="1.0"?>
<!DOCTYPE softpkg SYSTEM "../../src/dtd/ccm/softpkg.dtd">
<softpkg name="Server" version="2,0">
```

```
<title>Server</title>
  <pkgtype>CORBA Component</pkgtype>
  <author>
    <name>...</name>
    <name>...</name>
    <company>LIFL</company>
    <webpage href="http://corbaweb.lifl.fr/OpenCCM/"/>
  </author>
  <description>Illustrating a simple client/server-producer/consumers
application</description>
  <license href="http://corbaweb.lifl.fr/OpenCCM/COPYRIGHT"/>
  <idl id="IDL:demo3/Server:1.0">
    <link href="../demo3.idl3"></link>
  </idl>
  <descriptor type="CORBA Component">
    <fileinarchive name="META-INF/server.ccd"/>
  </descriptor>
  <implementation id="ServerImpl">
    <os name="WinNT" version="4,0,0,0"/>
    <os name="Linux" version="2,2,17,0"/>
    <processor name="x86"/>
    <compiler name="JDK"/>
    <programminglanguage name="Java"/>
    <dependency type="ORB" action="assert">
      <name>OpenORB</name>
    </dependency>
    <code type="Java class">
      <fileinarchive name="archives/demo3.jar"/>
<entrypoint>org.objectweb.ccm.demo3.ServerHomeImpl.create_home</entrypoint>
    </code>
    <runtime name="Java VM" version="1,2,2,0"/>
    <runtime name="Java VM" version="1,3,0,0"/>
  </implementation>
</softpkg>
```
### **5.2 Property File Descriptor**

The XML Property File Descriptor (\*.cpf) is used to set home and component properties. It contains pairs of name/value to configure home and component attributes.

Here is the property file descriptor for a client component instance : **client.cpf**

```
<?xml version="1.0"?>
<!DOCTYPE properties SYSTEM "../../src/dtd/ccm/properties.dtd">
```
The ObjectWeb Consortium 31 Final Draft 1.0

```
<properties>
  <simple name="name" type="string">
    <description>Client name</description>
    <value>a guy</value>
  </simple>
</properties>
```
### **5.3 Component Assembly Descriptor**

The **demo3.cad** XML Component Assembly Descriptor :

• References component software descriptors client.csd, server.csd and consumer.csd

```
<?xml version="1.0" encoding="UTF-8"?>
<!DOCTYPE componentassembly
  SYSTEM "../../src/dtd/ccm/componentassembly.dtd">
<componentassembly id="demo3">
  <componentfiles>
    <componentfile id="Client">
      <fileinarchive name="client.csd">
      </fileinarchive>
    </componentfile>
    <componentfile id="Server">
      <fileinarchive name="server.csd">
      </fileinarchive>
    </componentfile>
    <componentfile id="Consumer">
      <fileinarchive name="consumer.csd">
      </fileinarchive>
    </componentfile>
  </componentfiles>
```
- Defines home instances and their collocation, component instances
- Defines that homes, components or ports are to be registered in the ComponentHomeFinder or Naming Service

```
<partitioning>
```

```
<homeplacement cardinality="1" id="ServerHome">
  <componentfileref idref="Server"/>
  <componentimplref idref="ServerImpl"/>
  <registerwithhomefinder name="OpenCCM/ServerHome"/>
  <registerwithnaming name="OpenCCM/ServerHome"/>
  <componentinstantiation id="Server">
    <componentproperties>
      <fileinarchive name="server.cpf">
```
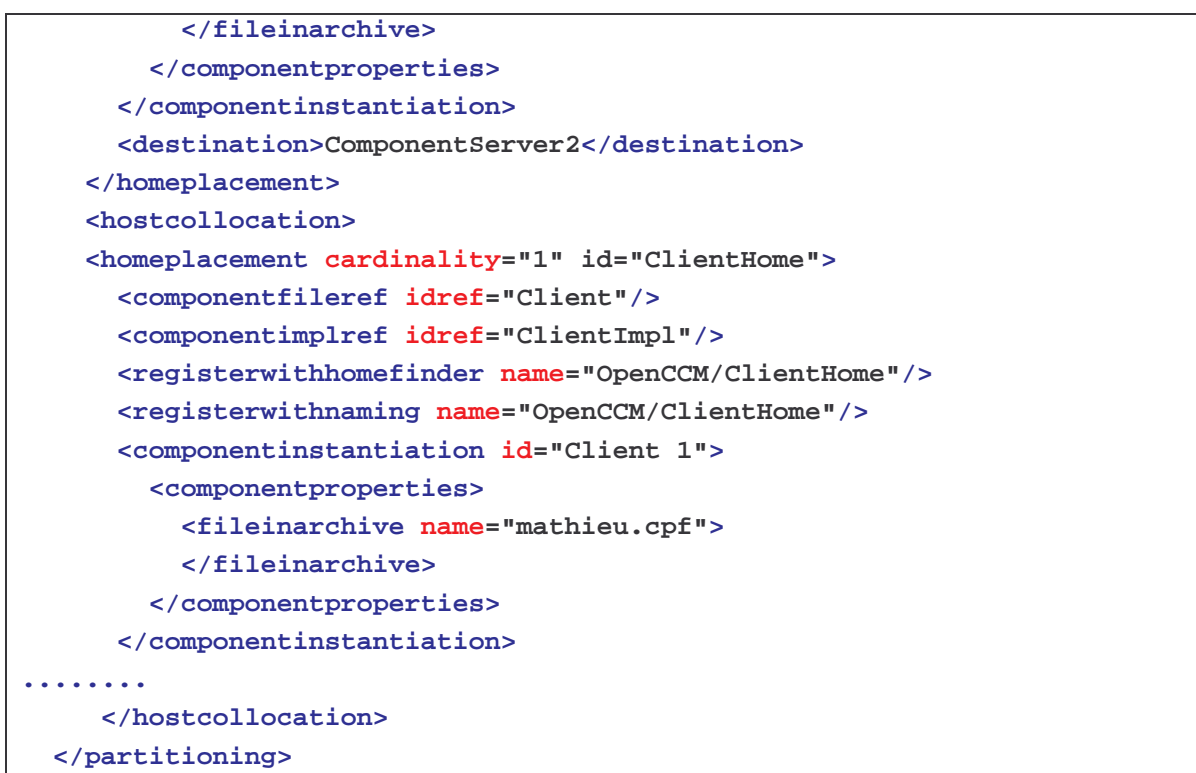

• Defines connections to be made between Client, Server and Consumer component ports (receptacles to facets, event sinks to event sources)

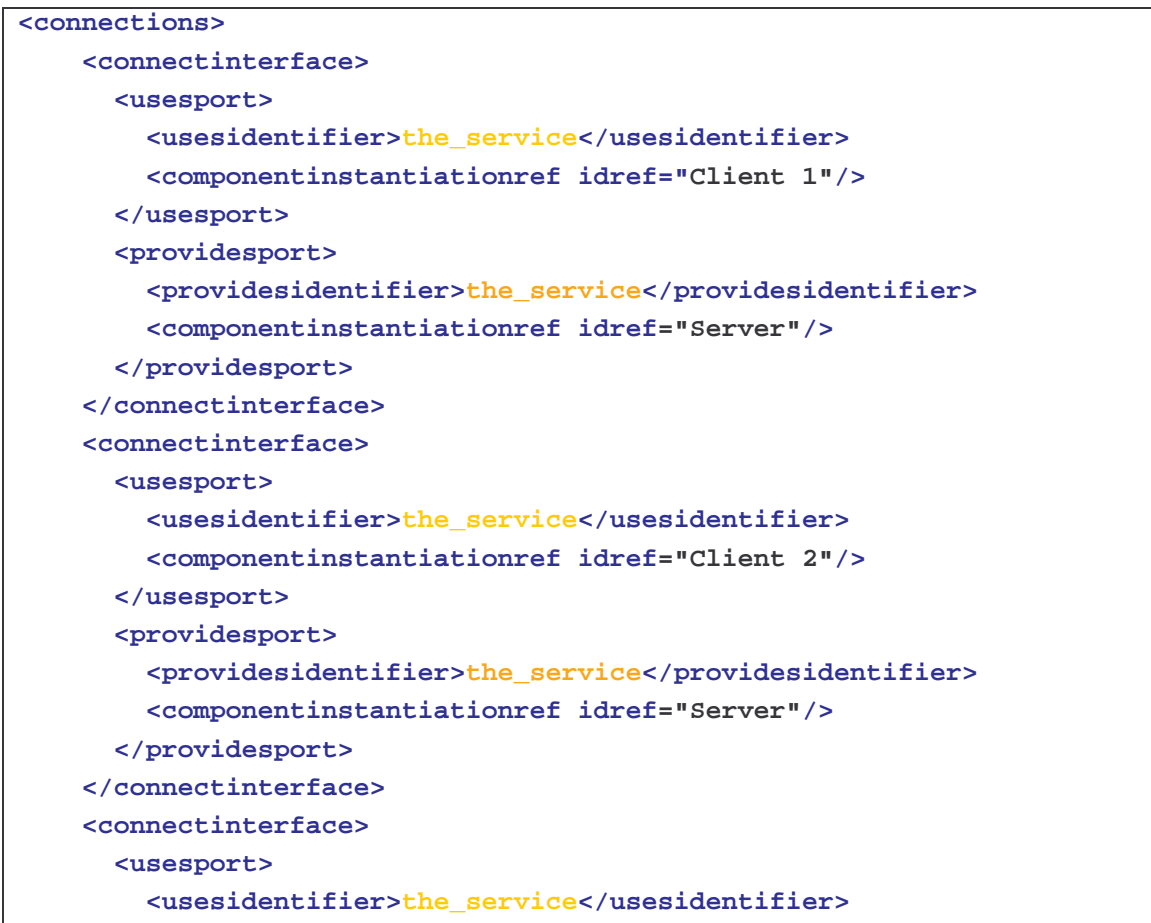

```
<componentinstantiationref idref="Client 3"/>
   </usesport>
    <providesport>
      <providesidentifier>the_service</providesidentifier>
      <componentinstantiationref idref="Server"/>
    </providesport>
  </connectinterface>
  <connectevent>
    <consumesport>
      <consumesidentifier>from_servers</consumesidentifier>
      <componentinstantiationref idref="Consumer 1"/>
    </consumesport>
    <publishesport>
      <publishesidentifier>to_consumers</publishesidentifier>
      <componentinstantiationref idref="Server"/>
    </publishesport>
  </connectevent>
  <connectevent>
    <consumesport>
      <consumesidentifier>from_servers</consumesidentifier>
      <componentinstantiationref idref="Consumer 2"/>
    </consumesport>
    <publishesport>
      <publishesidentifier>to_consumers</publishesidentifier>
      <componentinstantiationref idref="Server"/>
    </publishesport>
  </connectevent>
  <connectevent>
    <consumesport>
      <consumesidentifier>from_servers</consumesidentifier>
      <componentinstantiationref idref="Consumer 3"/>
    </consumesport>
    <publishesport>
      <publishesidentifier>to_consumers</publishesidentifier>
      <componentinstantiationref idref="Server"/>
    </publishesport>
  </connectevent>
</connections>
```